# AE0B17MTB – Matlab

Part #12

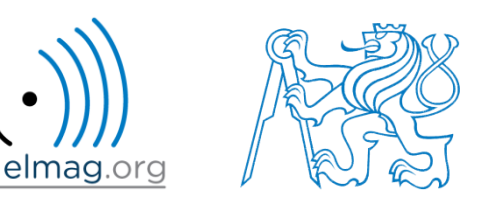

### Miloslav Čapek

miloslav.capek@fel.cvut.cz

Filip Kozák, Viktor Adler, Pavel Valtr

Department of Electromagnetic Field B2-626, Prague

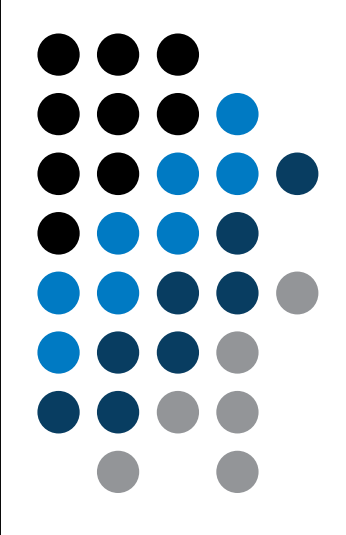

**Exercise #1 – radiation pattern of an antenna**

**Exercise #2 – displaying field of point charges**

**Exercise #3 – generation of IFS fractal structures**

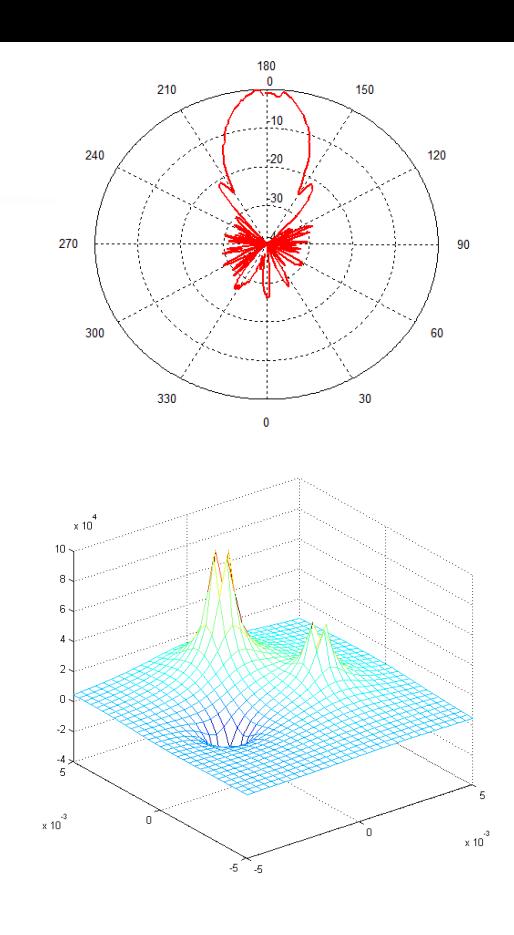

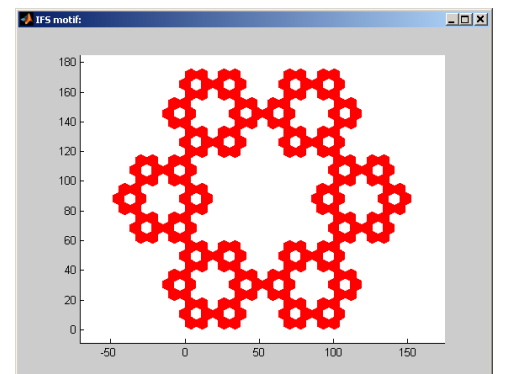

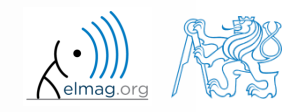

10.5.2016 9:37 A0B17MTB: **Část #13**

**2**

. read data from file 'directivity.xls', sheet 'plochý H rovina' columns 'uhel' and 'dBm'

>> num = xlsread('directivity.xls' ,'plochý H rovina','J10:K370');

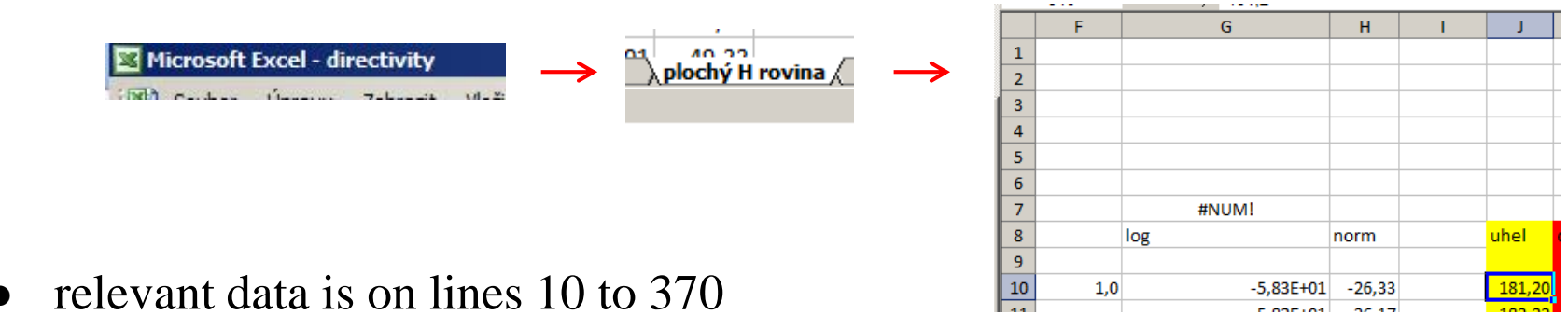

 $\rightarrow$  we should get 361 values

>> size(num) 
$$
\frac{1}{6}
$$
 = [361 2]

store angle values in matrix U, measured values of power in D

 $>> U = num(:,1);$  $>> D = num(:,2);$ 

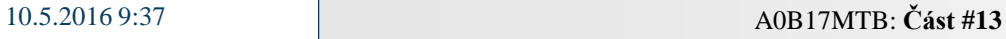

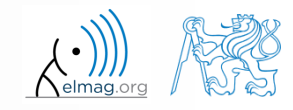

- in the next steps data can be processed arbitrarily
	- for instance Excel-like modification, with the same output:

```
>> Ur = pi*U/180; % polar plots angular dependence (0:2*pi)>> Dr = D + max(abs(D)); % polar plots values as
>> \rightarrow 8 a distance from origin (= positive number!)
>> figure; polar(Ur, Dr); % plotting polar graph
```
as can be seen there exists different axis description in Matlab (wrong in the context of antenna technique  $\rightarrow$  we possibly have to use another type of graph (A.P.P.)

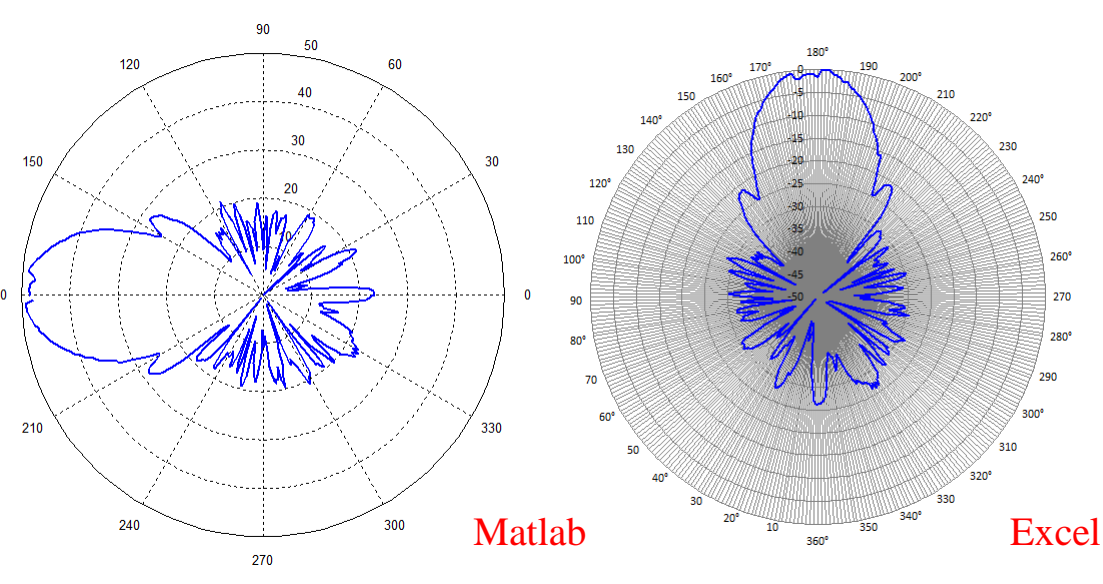

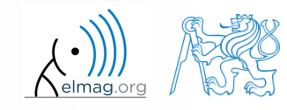

Katedra elektromagnetického pole, FEL ČVUT, miloslav.capek@fel.cvut.cz 10.5.2016 9:37 A0B17MTB: **Část #13**

- polar plot is still not quite suitable
	- we want the main lobe to be in the direction of *y-*axis
	- properly calibrated is the Excell graph axis
- options:
	- new function for polar plot (difficult, but not impossible)
	- we search for suitable alternative:

http://www.mathworks.com/matlabcentral/fileexchange/

- type for instance "polar plot" in browser
- and arrange by rating (the best first)

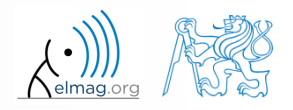

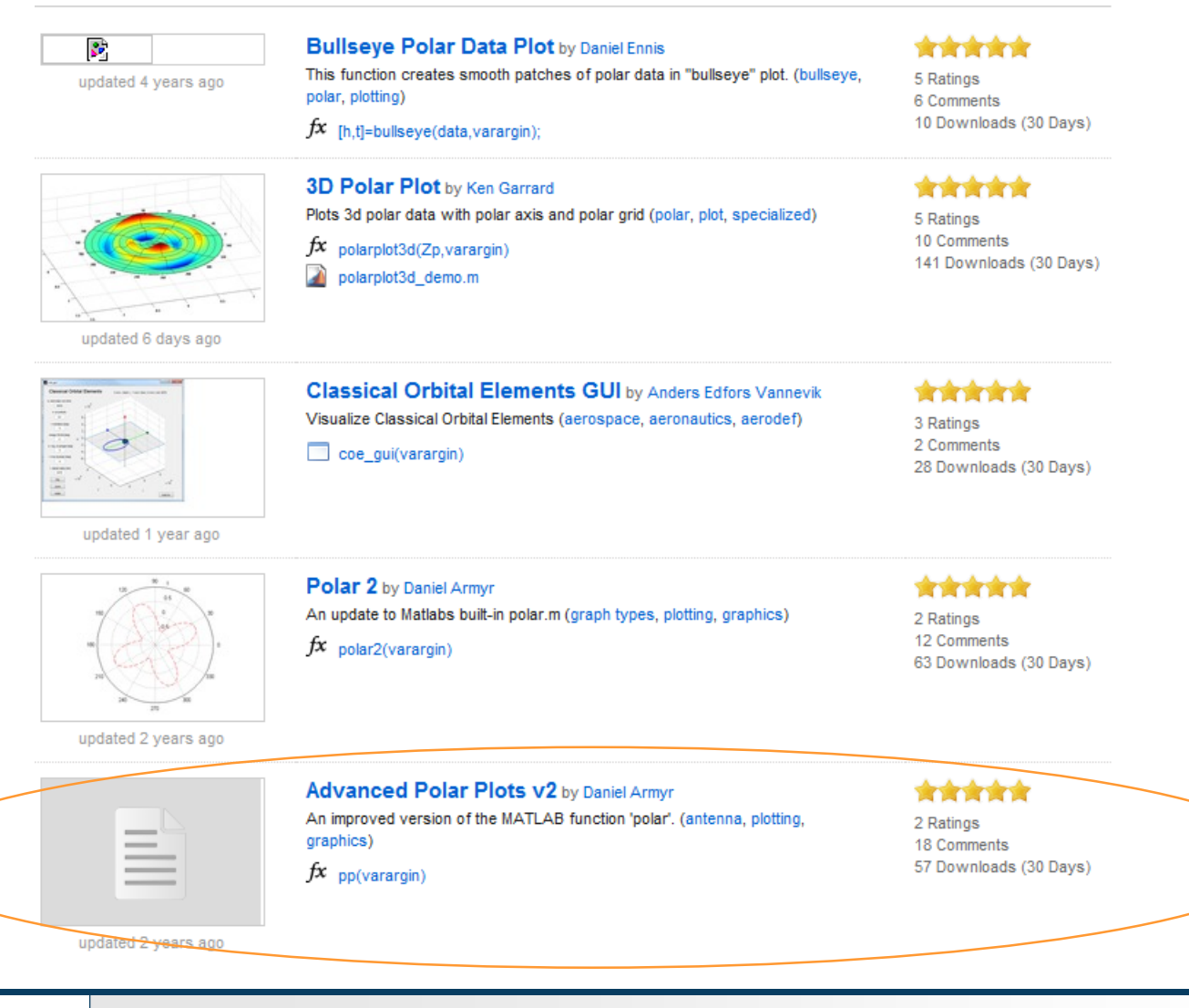

**6**

Katedra elektromagnetického pole, FEL ČVUT, miloslav.capek@fel.cvut.cz

10.5.2016 9:37 A0B17MTB: **Část #13**

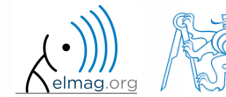

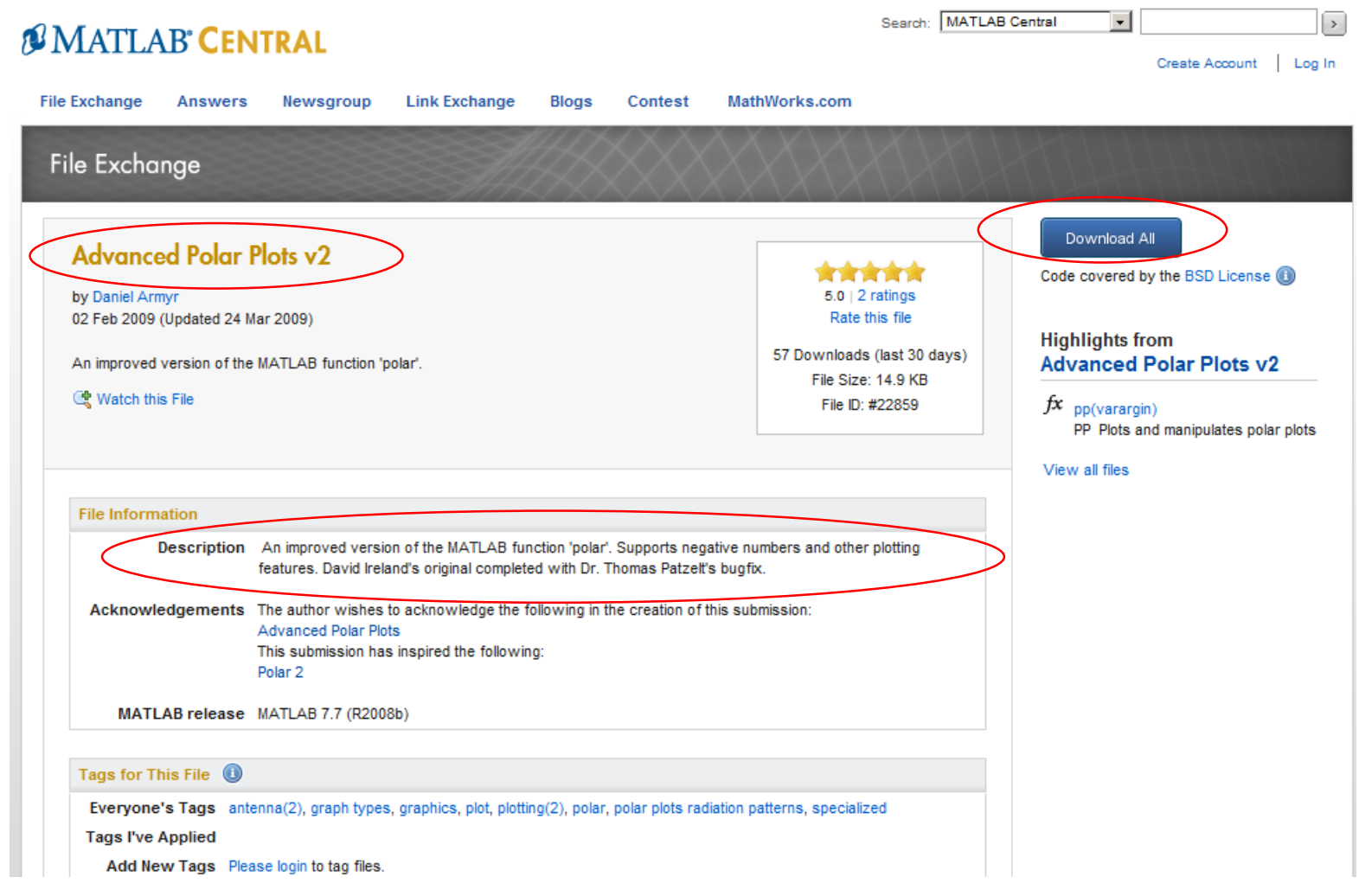

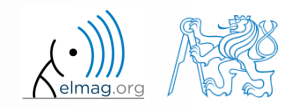

Katedra elektromagnetického pole, FEL ČVUT, miloslav.capek@fel.cvut.cz

10.5.2016 9:37 A0B17MTB: **Část #13**

- download file
- browse help  $\vert \gg$  help pp

>> pp(Ur,D,[-40 0],'MagMarkAngle',90,'ThetaStartAngle',270, ... 'LineWidth',2,'LineColor','r','FigureBackgroundColor','w');

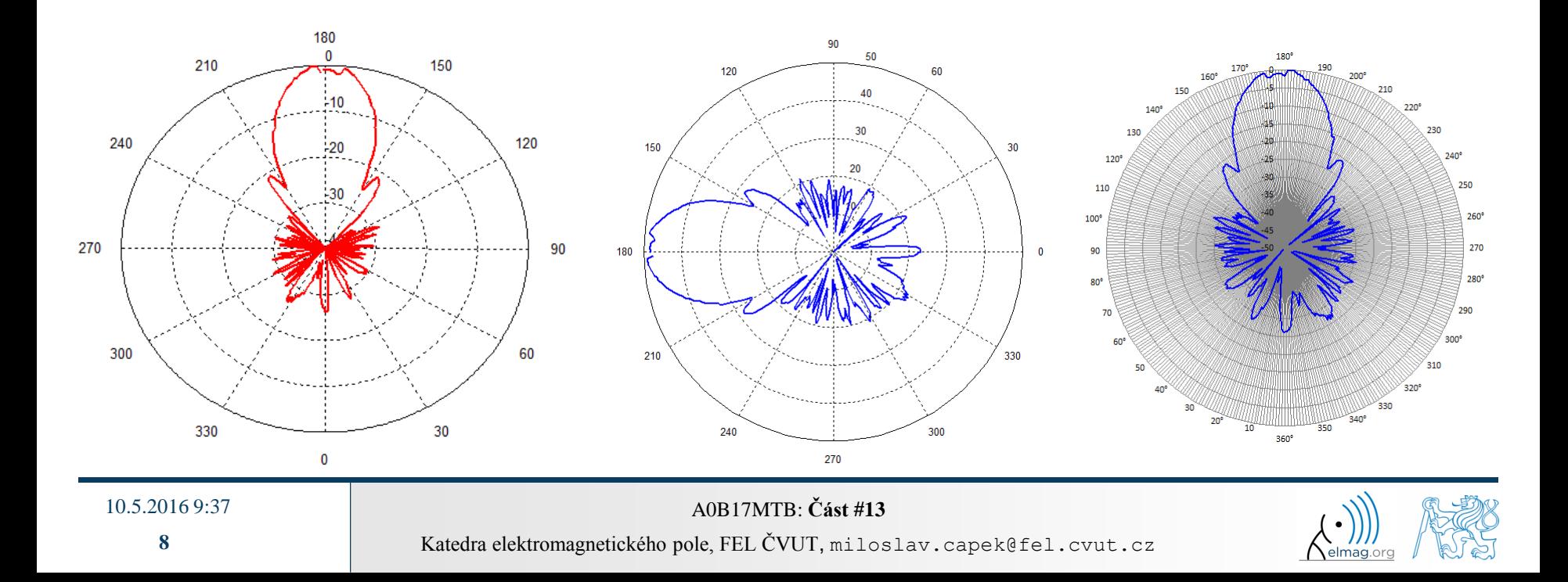

- we demonstrate advanced graphics modifications
- making use of 'classical' *x*-*y* plot

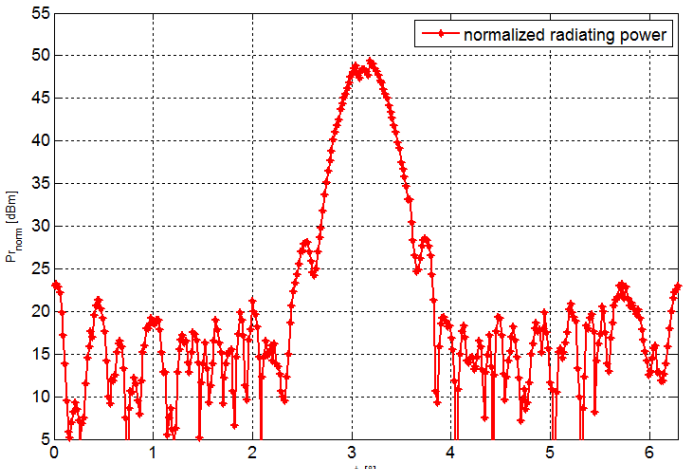

>> figure('Color','w','Position',[100 100 850 550],'MenuBar' ,'none'); >> plot(Ur,PrdB, '\*-r','LineWidth',2); >> grid on;  $>> xlim([0 2*pi]);$ >> ylim([5 55]); >> xlabel('\phi [°]'); % Matlab accepts TeX input as well >> ylabel('Pr\_{norm} [dBm]'); >> legend('normalized radiating power'); >> set(gca,'FontSize',13);

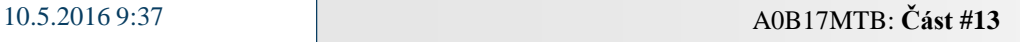

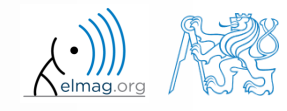

- our own solution developed at the Department of Electromagnetic Field:
	- (Jan Eichler)

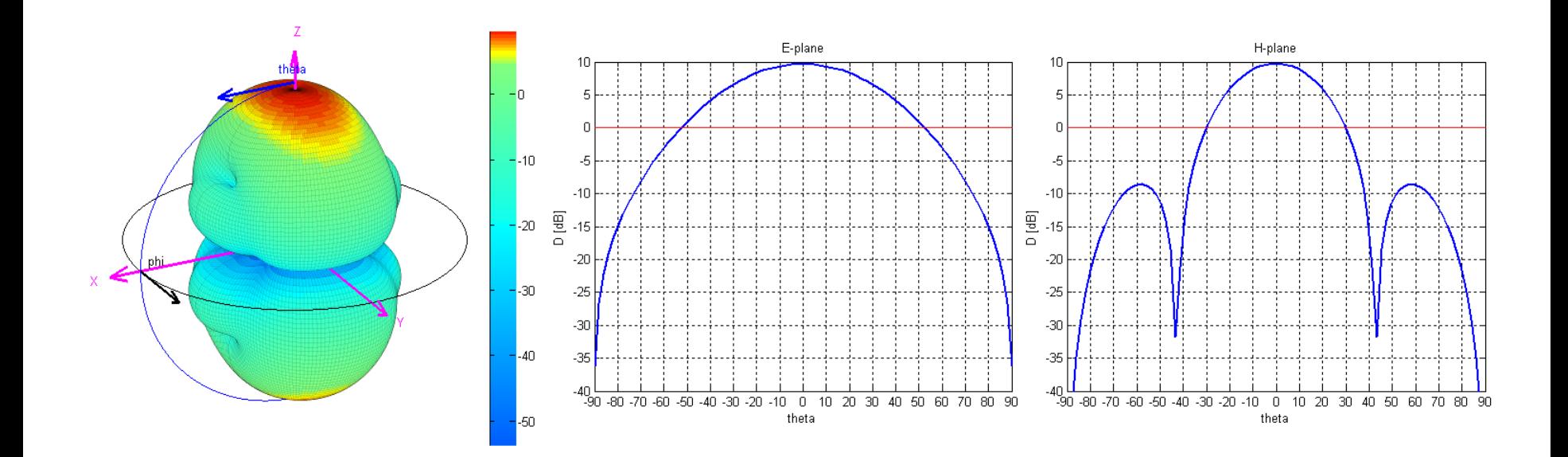

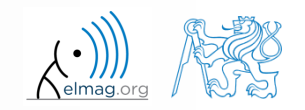

10.5.2016 9:37 A0B17MTB: **Část #13**

- the other way round, we can also write into (new as well)  $x \perp s$  file
	- write selected data one by one

```
>> d = {'Directivity';'[dBm]'};
>> xlswrite('direct2.xls',d,2,'C2');
>> xlswrite('direct2.xls',Ur,2,'B4');
>> xlswrite('direct2.xls',Dr,2,'C4');
```
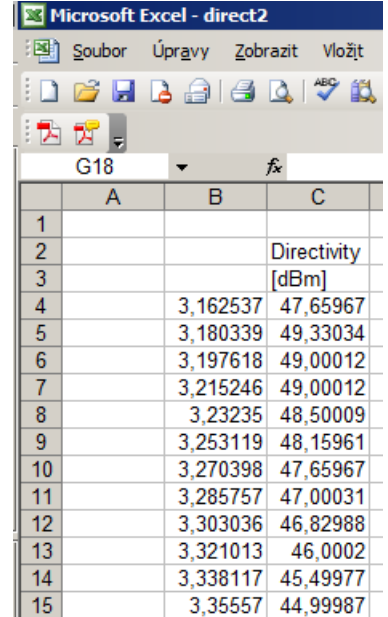

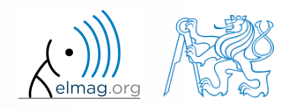

- use function importdata to read data
	- an alternative is to use previously mentioned function  $u$  inport

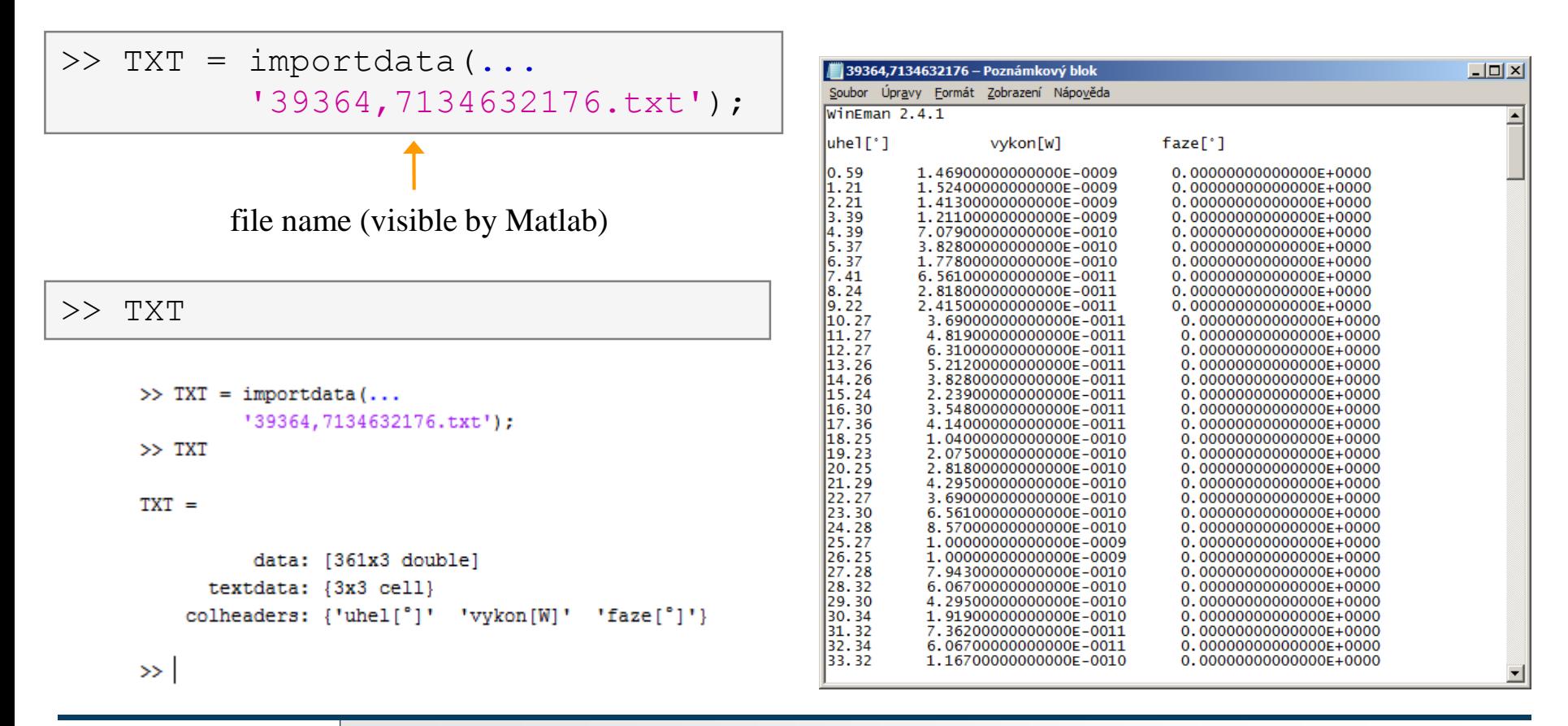

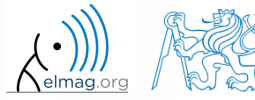

data assignment followed by identical operations like in Excel

```
>> U = TXT.data(:,1);\Rightarrow P = TXT.data(:,2);
>> P(10:20)>> Ur = pi*U/180;\Rightarrow PdB = 10*log10(P*1e3);
\Rightarrow PrdB = PdB + max(abs(PdB));
>> figure; polar(Ur,PrdB);
```
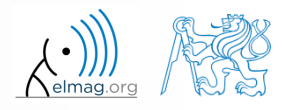

- create a script (function) to display electric field intensity of electric charges
	- it is necessary to find suitable equations to calculate intensity (of electromagnetic field)
	- consider physical background of the problem
- solution
- application of Coulomb's law for a point charge:

 $\mathbf{E}(r) = \frac{2}{4} \cdot \frac{1}{2} \cdot \mathbf{r}_0$ 1 4  $(r)$ *r*  $r$ ) =  $\frac{Q}{q}$ πε where distance  $r = |\mathbf{r}_{c} - \mathbf{r}_{i}|$ 

calculation using scalar potential is easier because

$$
\mathbf{E} = -\nabla \varphi \qquad \qquad \varphi(r) = \frac{Q}{4\pi\varepsilon} \cdot \frac{1}{r} + K
$$

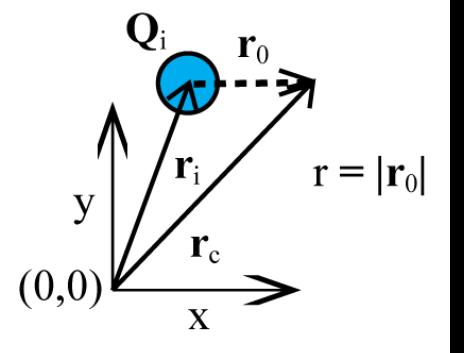

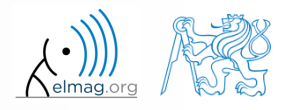

10.5.2016 9:37 A0B17MTB: **Část #13**

for more (*n*) charges, use principle of superposition:

$$
\mathbf{E}(\mathbf{r}) = \sum_{i=1}^{n} \mathbf{E}_{i}(\mathbf{r}) \quad \text{and thus} \quad \varphi(r) = \sum_{i=1}^{n} \frac{Q_{i}}{4\pi \varepsilon} \cdot \frac{1}{|\mathbf{r}_{c} - \mathbf{r}_{i}|}
$$

• for two charges  $(Q_1, Q_2)$ :

10.5.2016 9:37 A0B17MTB: **Část #13**

$$
\varphi(r) = \frac{Q_1}{4\pi\varepsilon} \cdot \frac{1}{|\mathbf{r}_c - \mathbf{r}_1|} + \frac{Q_2}{4\pi\varepsilon} \cdot \frac{1}{|\mathbf{r}_c - \mathbf{r}_2|}
$$

• for known positions of charges  $[x_1,y_1]$  and  $[x_2,y_2]$  placed in vacuum the potential can be written as:

$$
\varphi(r) = \frac{1}{4\pi\varepsilon_0} \cdot \left( \frac{Q_1}{\sqrt{(x_c - x_1)^2 + (y_c - y_1)^2}} + \frac{Q_2}{\sqrt{(x_c - x_2)^2 + (y_c - y_2)^2}} \right)
$$

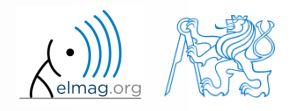

 $\bullet$ 

- what else do we not (and need to) know?
	- **•** permittivity of vacuum:  $\varepsilon_0 = 8.854 \cdot 10^{-12}$  Fm<sup>-1</sup>  $\varepsilon_0 = 8.854 \cdot 10^{-12}$  Fm
	- value of elementary charge:  $e = 1.6022 \cdot 10^{-19} \text{C}$
	- (values of the charges concerned are kept equal to  $Q_1 = +e$ ;  $Q_2 = \pm e$ )
	- position of charge 1:  $x_1 = 2$  mm;  $y_1 = 0$  mm;
	- position of charge 2:  $x_2 = -2$  mm;  $y_2 = 0$  mm;
	- grid size:  $\langle -5, 5 \rangle \times \langle -5, 5 \rangle$  mm with step 1/3 mm

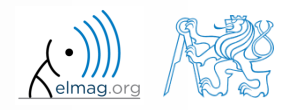

• problem outline:

Note.: Because of dividing numbers that are very different in magnitude, it is necessary to pay attention to mantissa (omission of this fact can lead to uncontrolled spread of a numerical error in calculation).

10.5.2016 9:37 A0B17MTB: **Část #13**

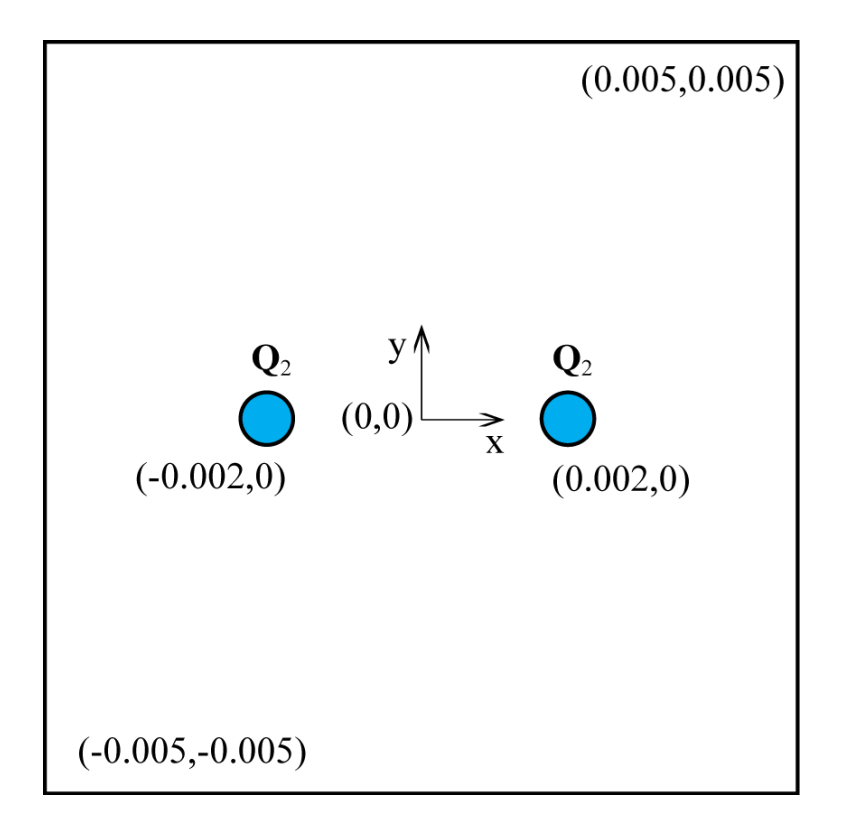

$$
\mathbf{E}(x_c, y_c) = -\frac{1}{4\pi\epsilon_0} \cdot \nabla \left( \frac{Q_1}{\sqrt{(x_c - x_1)^2 + (y_c - y_1)^2}} + \frac{Q_2}{\sqrt{(x_c - x_2)^2 + (y_c - y_2)^2}} \right)
$$

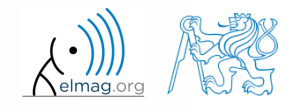

- Matlab code (compare with previous exercise)
	- open new script
	- clear screen, definition of constants

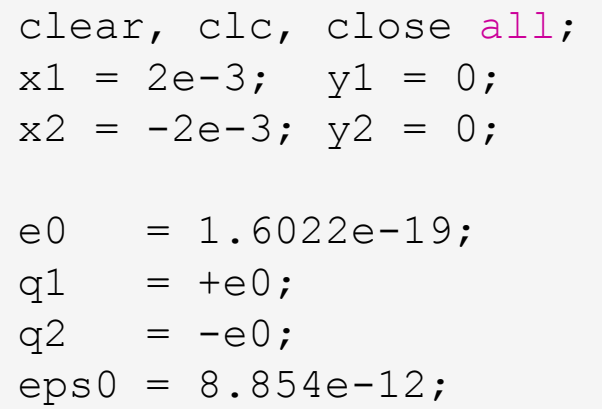

create grid for chart calculation

 $t = (-5:1/3:5)$ . \*1e-3;  $[x, y] = meshgrid(t);$ 

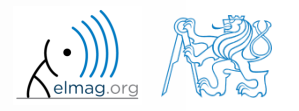

10.5.2016 9:37 A0B17MTB: **Část #13**

**18**

• superposition principle:

 $z = q1./(eps0*4*pi*sqrt((x-x1).^2+(y-y1).^2)) + ...$  % pole 1. náboje q2./(eps0\*4\*pi\*sqrt((x-x2).^2+(y-y2).^2)); % pole 2. náboje

calculation of electric field intensity **E**

 $[gx gy] = gradient(z);$ 

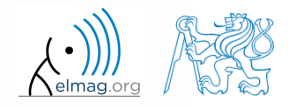

10.5.2016 9:37 A0B17MTB: **Část #13**

 treatment of non-physical dependence in the vicinity of a point charge: notice that the resulting gradient is infinite which is caused by following singularity (the problem does not occur in reality)

```
qX(qX == +Inf) = NaN;qy(qy == +Inf) = \text{NaN};qX(qX == -Inf) = NaN;qy(qy == -Inf) = \text{NaN};
```

$$
\lim_{\substack{\left\{x_1 \to x_c\right\} \\ y_1 \to y_c}} \frac{1}{\sqrt{\left(x_c - x_1\right)^2 + \left(y_c - y_1\right)^2}} \approx \frac{1}{0} \to \infty
$$

• plotting the potential and electric field intensity:

```
figure('pos',[50 50 1300 700]);
subplot(1, 2, 1);
mesh(x,y,z); |\text{subject}(1,2,2);contour(x,y,z);
                                 hold on;
                                 quiver(t,t,gx,gy);
```
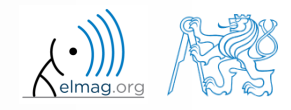

• opposite polarity of charges:

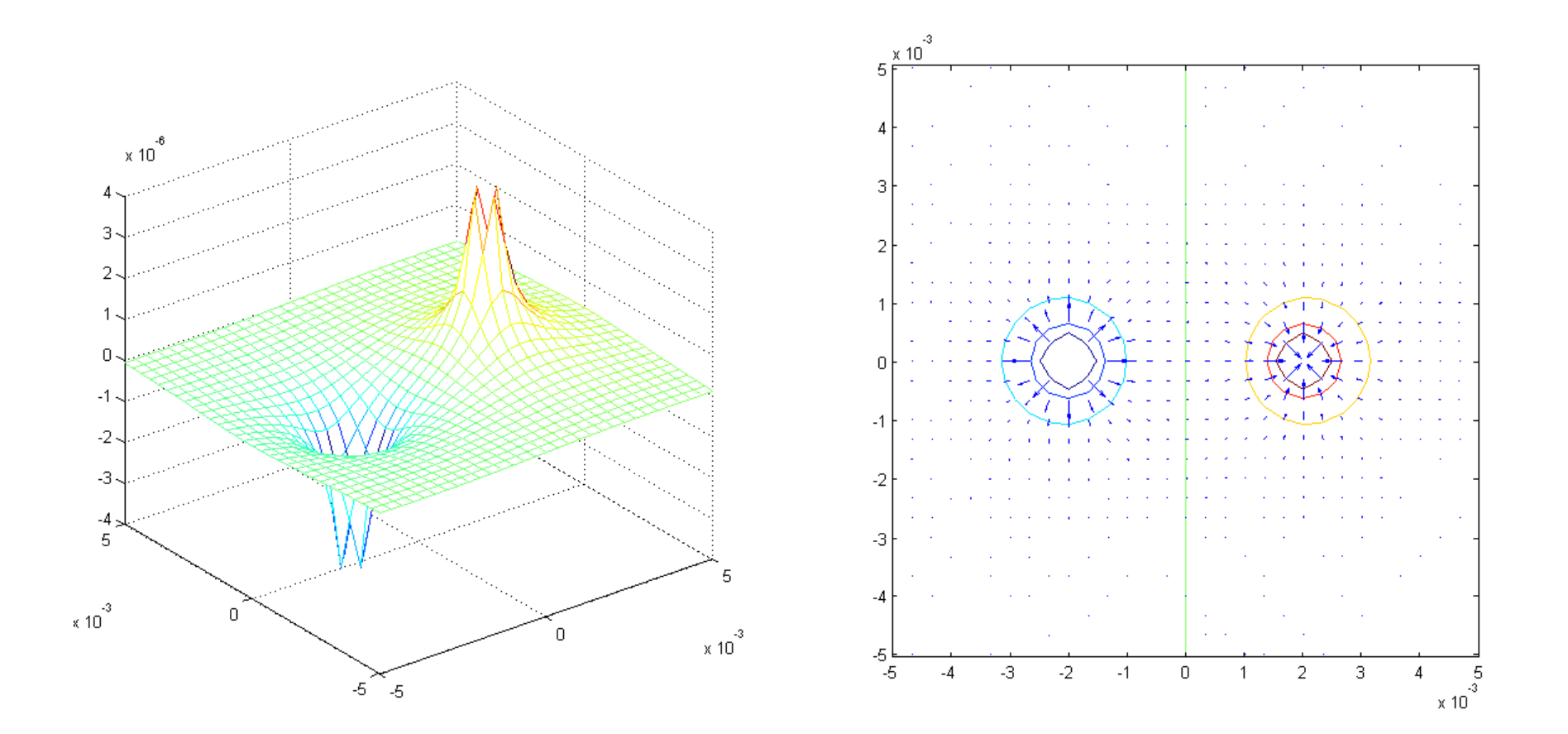

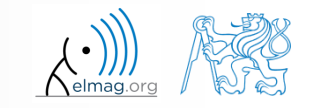

10.5.2016 9:37 A0B17MTB: **Část #13**

identical polarity of charges :

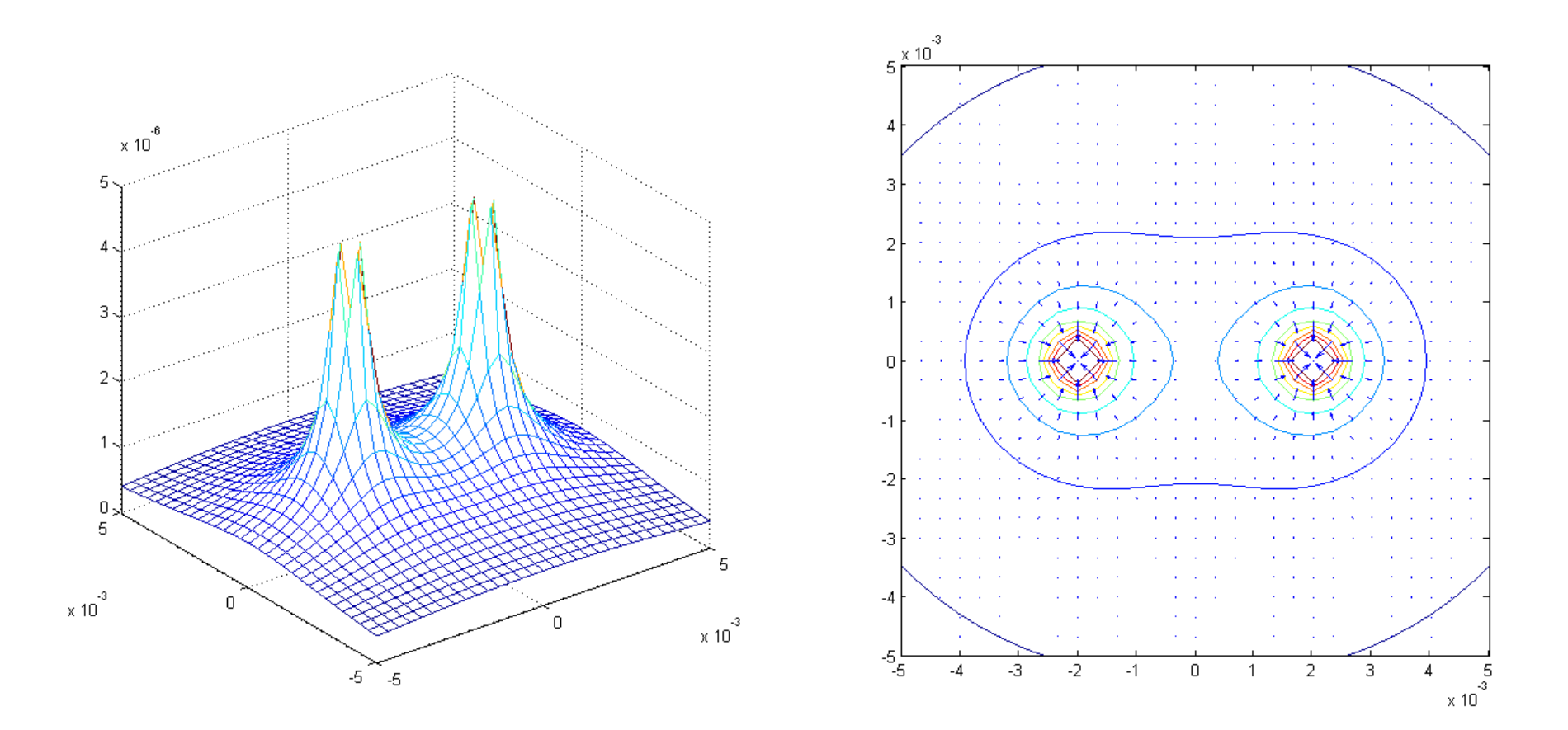

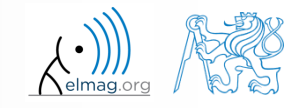

10.5.2016 9:37 A0B17MTB: **Část #13**

and finally the case of three charges (of different values) :

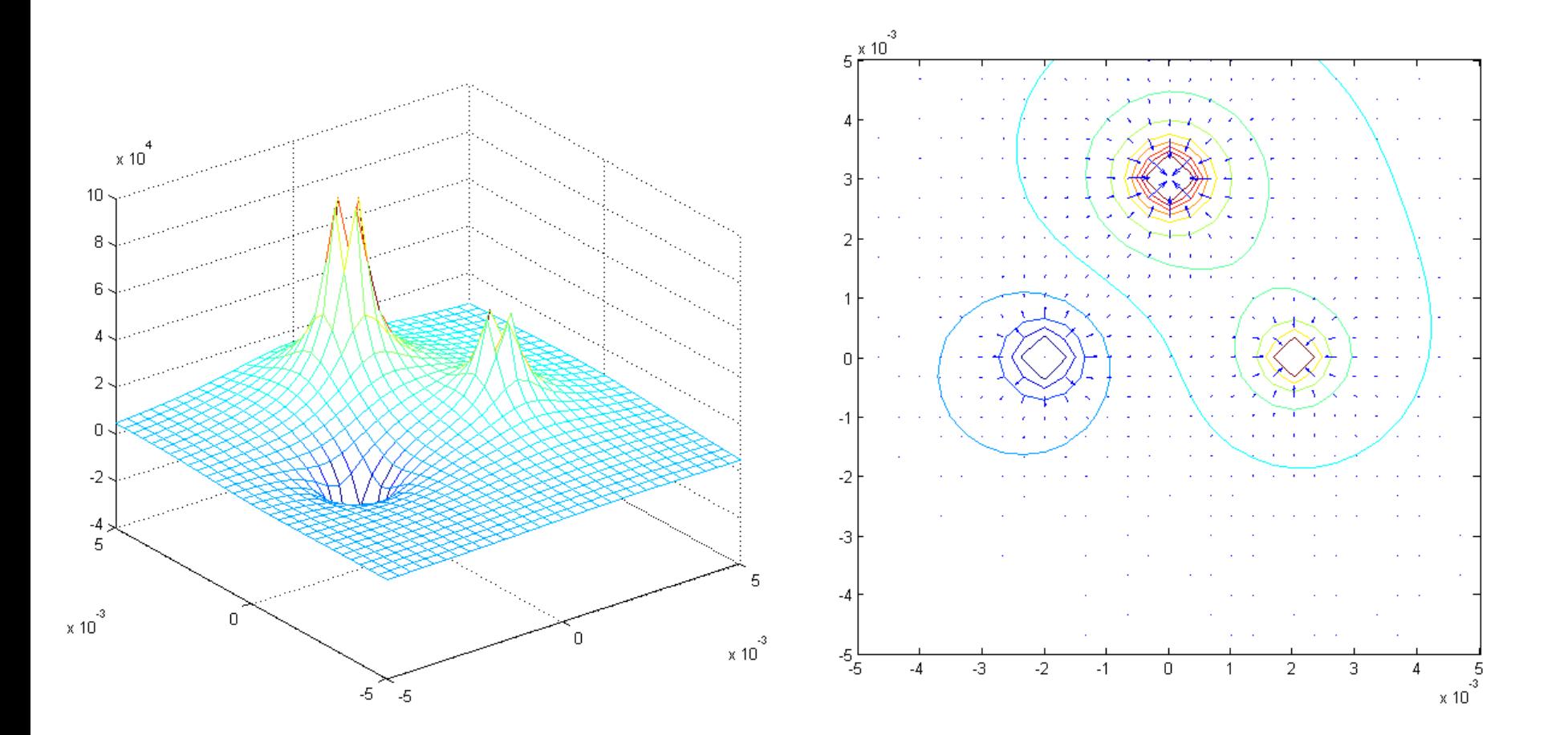

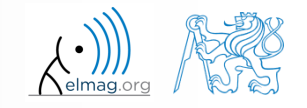

Katedra elektromagnetického pole, FEL ČVUT, miloslav.capek@fel.cvut.cz 10.5.2016 9:37 A0B17MTB: **Část #13**

- create a IFS fractal generator
	- search internet for information on IFS fractals
	- use sets of points and transformation as an input for efficient ganaration
	- the whole problem is complex an unfeasible at first sight, let's try to split it into individual (meaning doable) phases!
		- what are your suggestions??

- 1) what is our goal theoretical analysis
	- find out the meaning of following terms: fractal, polygon, iteration
	- what is IFS (*Iterated Function System*)
	- how to transform formal notation of IFS generation in the language of Matlab
- 2) what the code should look like
	- more separate parts?
	- what is the input and output data format?
	- what should function headers look like?
- 3) design and implementation
	- from simple to more complex
	- treatment of inputs
	- functions testing (functionality, speed, improper inputs)
- 4) further improvement of basic version

- 1) our goal
	- find out what a fractal is (wiki, internet)

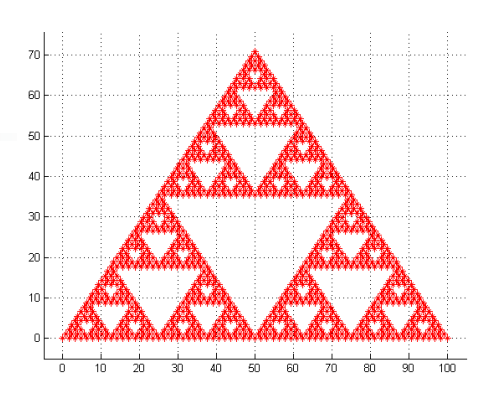

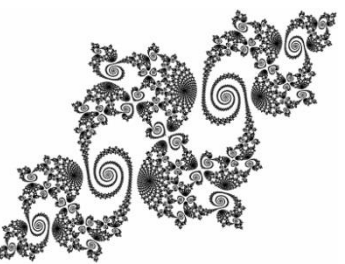

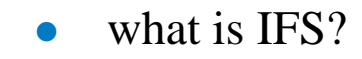

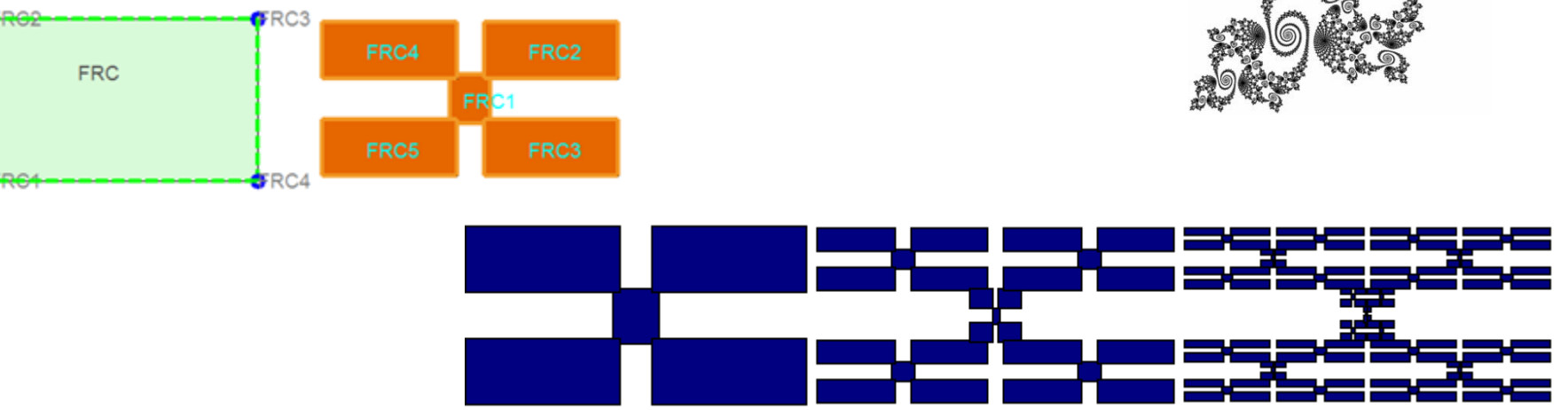

for the choice of notation see :

10.5.2016 9:37 A0B17MTB: **Část #13**

http://www.elmag.org/doku.php/wiki:user:capek:ifsmaker

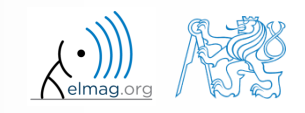

format of input variables (polygon, transformation):

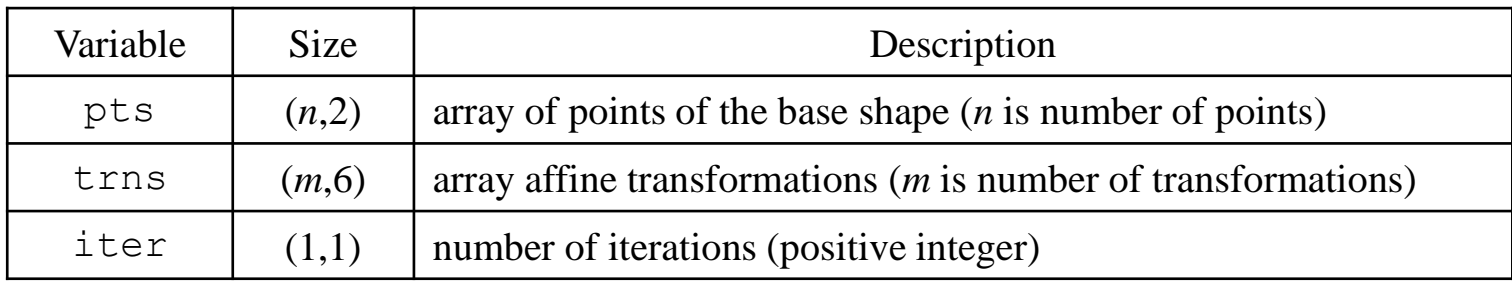

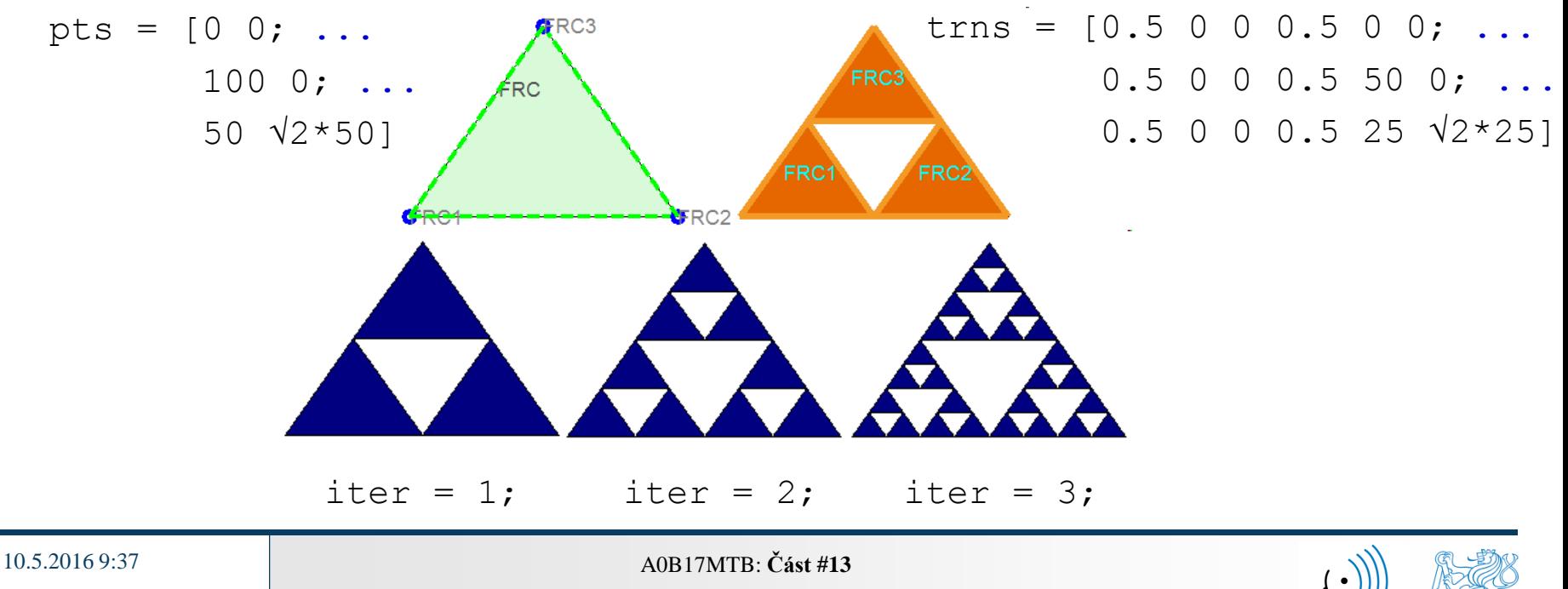

- 2) what should the code look like?
	- more separate parts
		- part (A) will generate the fractal, the result will be a set of polygons
		- part (B) will draw the fractal
	- what is the input and output data format?
		- part (A) requires a set of input points (initial polygon), a set of affine transformations and number of iterations (variables pts, trns, iter)
		- Output of (A) will be 3D array of polygons, representing the resulting fractal collage, marked as IFSfractal
		- input of  $(B)$  will be the output of  $(A)$ , i.e. IFSfractal
		- output of  $(B)$  will be handle to a figure in which the fractal will be drawn

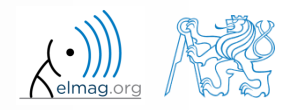

- 2) what will the intended code look like?
	- what will the function headers look like, shall the input be treated?

```
function IFSfractal = gen ifs fractal(pts,trns,iter)
%%GEN IFS FRACTAL: Generates iterated-function-system (IFS) motif
\approx% code for IFS collage generation
```

```
function hndl = draw fractal(IFSfractal)
%%DRAW FRACTAL: Plots IFS collage (3D polygon array)
\approx% code to draw generated IFS collage
```
10.5.2016 9:37 A0B17MTB: **Část #13**

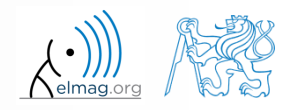

### **FUNCTION (A)**

### IFSfractal = gen\_ifs\_fractal(pts,trns,iter)

function IFSfractal = gen ifs fractal(pts,trns,iter) %%GEN IFS FRACTAL: Generates iterated-function-system (IFS) motif  $\frac{8}{10}$ % code for IFS collage generation

10.5.2016 9:37 A0B17MTB: **Část #13**

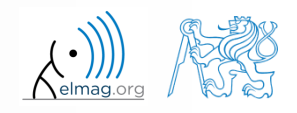

- 3) draft and implementation of code: **IFS generation**
	- from the simple to more complex: PSEUDOCODE:

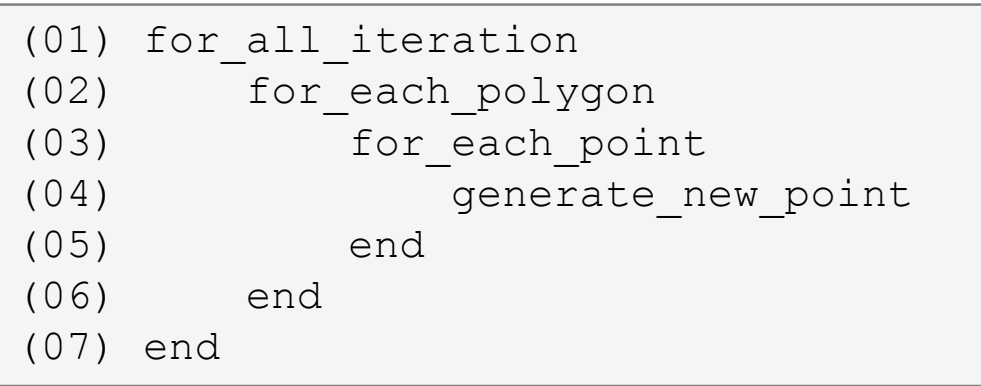

![](_page_30_Figure_4.jpeg)

$$
w:\left(\begin{array}{c}x_2\\y_2\end{array}\right)=\left(\begin{array}{cc}a_{11}&a_{12}\\a_{21}&a_{22}\end{array}\right)\left(\begin{array}{c}x_1\\y_1\end{array}\right)+\left(\begin{array}{c}b_1\\b_2\end{array}\right)
$$

![](_page_30_Picture_7.jpeg)

10.5.2016 9:37 A0B17MTB: **Část #13**

**31**

 3) draft and implementation of code: **IFS generation** IMPROVED PSEUDOCODE (analysis):

![](_page_31_Figure_2.jpeg)

![](_page_31_Picture_3.jpeg)

10.5.2016 9:37 A0B17MTB: **Část #13**

**32**

- 3) draft and code implementation: **IFS generation**
- conclusions:
	- apart from IFSfractal we need one temporary variable to successively store (and retrieve) polygons of the iteration concerned
	- size of this variable must be initiated prior to beginning of generation and all polygons will be stored in it
	- this can be easily realized using cell data type; the respective variable will be denoted Cell
	- the last iteration will be stored in IFSfractal and in this way the required collage will be obtained
- the question is: how to outsmart  $\text{cell}$ ?

![](_page_32_Picture_8.jpeg)

- 3) draft and code implementation: **IFS generation**
- now it is suitable to go through the code and use a simple case to verify if the code works properly
	- we choose Cantor's cloud, for instance (discovered by B. Mandelbrot; describes, among others, distribution of interference on a telephone line)
	- base object: 2 points (1 line), therefore: pts = [0 0; 100 0]
	- transformation: size reduction to  $1/3$  + shift,  $2\times 6$  coefficients, therefore: trns =  $[1/3 \ 0 \ 0 \ 0 \ 0 \ 3; \ 1/3 \ 0 \ 0 \ 0 \ 200/3 \ 3]$
	- iteration:
		- $\bullet$  iter = 5

![](_page_33_Figure_8.jpeg)

![](_page_33_Picture_9.jpeg)

## **Cvičení #3/12**

 $Cell =$ 

### [2x2x2 double] H.  $\mathbf{I}$ n

 $12x2$ 

double]

 after the code execution and termination the variable Cell should fill-up like shown on left (5 iterations,  $iter = 5$ )

 $Cell =$ 

- $12x2$ double1  $[2x2x2 \text{ double}]$  $[2x2x4 \text{ double}]$ U.
- U.

• IFSfractal then contains all polygons of the last iteration, i.e. >> size(IFSfractal)

 $IFSfractal = Cell\{end\};$ 

![](_page_34_Figure_10.jpeg)

### $Cell =$

- $[2x2]$ double] [2x2x2 double]  $[2x2x4 \text{ double}]$ [2x2x8 double] n
- $Cell =$

[2x2 double]  $[2x2x2$  double]  $[2x2x4]$ double]  $[2x2x8$  double] [2x2x16 double]

- the first item of variable  $Cell$  is the initial polygon (0-th iteration), serves for generation of the 1st iteration
	- its size is iter+1 (all iterations + base object)

 $Cell = cell(iter+1,1);$  $Cell{1}$  = pts;

![](_page_34_Picture_18.jpeg)

10.5.2016 9:37 A0B17MTB: **Část #13**

**35**

### 3) draft and code implementation: **IFS generation** CODE SEGMENTS IN MATLAB:

```
for n = 1:iter \frac{1}{1} s iteration-by-iteration
     thisIter = Cell\{n\}; \frac{1}{2} \frac{1}{2} \frac{1}{2} \frac{1}{2} \frac{1}{2} \frac{1}{2} \frac{1}{2} \frac{1}{2} \frac{1}{2} \frac{1}{2} \frac{1}{2} \frac{1}{2} \frac{1}{2} \frac{1}{2} \frac{1}{2} \frac{1}{2} \frac{1}{2} \frac{1}{2} \frac{1}{2} \frac{1}{2} 
     newPolygs = zeros(size(thisIter,1),2,size(thisIter,3)*trnsSize); % inicializing
     for m = 1: size(thisIter, 3) \frac{1}{3} \frac{1}{3} \frac{1}{3} \frac{1}{3} \frac{1}{3} \frac{1}{3} \frac{1}{3} \frac{1}{3} \frac{1}{3} \frac{1}{3} \frac{1}{3} \frac{1}{3} \frac{1}{3} \frac{1}{3} \frac{1}{3} \frac{1}{3} \frac{1}{3} \frac{1}{3} \frac{1}{3} thisPolyg(:,:) = thisIter(:,:,\mathfrak{m}); % one-by-one
          for cur tr = 1:transSize % for all transformations
                for cur pt = 1:size(thisPolyg,1) % all points of polygon
                     newPolygs(cur pt, 1, (m-1) *trnsSize+cur tr) = ...
                           thisPolyg(cur pt, 1, : ) * trns(cur tr, 1) + ...
                           thisPolyg(cur pt, 2,:) * trns(cur tr, 2) + trns(cur tr, 5);
                     newPolygs(cur pt, 2, (m-1)*trnsSize+cur tr) = ...
                           thisPolyg(cur pt, 1, :) * trns(cur tr, 3) + ...
                           thisPolyg(cur pt, 2,:) * trns(cur tr, 4) + trns(cur tr, 6);
                end \frac{1}{3} matrix-wise solution also possible!
           end
     end
     Cell{1+n} = newPolygs(:,:,:); \frac{1}{2} & save all calculated iteration
end
IFSfractal = Cell{end}; % of interest (IN THIS CASE!) is just 
                                                              the last iteration
```
10.5.2016 9:37 A0B17MTB: **Část #13**

![](_page_35_Picture_5.jpeg)

- 3) draft and code implementation: **IFS generation**
	- add allocation of Cell structure and trnsSize
	- add header
	- add function's help
	- function: gen ifs fractal.m
	- treatment of inputs
		- treatment in compliance with IFS definition
	- fuction test
		- test of functionality using Cantor's cloud, 1st iteration

![](_page_36_Picture_10.jpeg)

### **FUNKCE (B)**

### hndl = draw fractal(IFSfractal)

```
function draw_fractal(IFSfractal)
%%DRAW FRACTAL: Plots IFS colage (3D polygon array)
\frac{8}{10}% code for drawing generated IFS collage
```
10.5.2016 9:37 A0B17MTB: **Část #13**

 3) draft and code implementation: **IFS generation** PSEUDOCODE:

```
function draw_fractal(IFSfractal)
%%DRAW FRACTAL: Plots IFS colage (3D polygon array)
\frac{8}{10}% code for drawing generated IFS collage
```

```
(01) create figure
(02) axis
(03) hold on 
(04) for_all_polygons
(05) for_all_points
(06) draw_line
(07) end
(08) end
```
![](_page_38_Picture_4.jpeg)

- 3) draft and code implementation: **drawing IFS**
	- ensure menu is not displayed
	- ensure figure number is not displayed
	- figure label is "IFS motif:"

```
\Boxo\BoxIFS motif:
hndl = figure('Units'
,
'Pixels'
,
'Name'
,'IFS motif:',...
     'NumberTitle'
,
'off'
,'Menu',
'none');
```
![](_page_39_Picture_6.jpeg)

- 3) draft and code implementation: **drawing IFS**
	- we set the range of individual axes could be skipped but in that case the axis are scaled!
		- that is why we fix the axis at the beginning
	- we start from known maximum size of polygons

```
A = min(min(IFSfractal(:,1,:)));
B = max(max(IFSfractal(:,1,:)));
C = min(min(IFSfractal(:,2,:)));
D = max(max(IFSfractal(:,2,:)));
```
and we set the axis range accordingly

axis( $[A(1)-0.05*B(1) B(1)+0.05*B(1) C(1)-0.05*D(1) D(1)+0.05*D(1)]$ ;

![](_page_40_Picture_8.jpeg)

- 3) draft and code implementation: **drawing IFS**
	- on top of that we set the background color and place axis within a box
	- apply hold on (to fix canvas)

![](_page_41_Picture_4.jpeg)

all polygons will be drawn iteration-by-iteration using function patch

```
for o = 1: size (IFSfractal, 3)
    X = \text{IFSfractal}(:, 1, o);Y = \text{IFSfractal}(:, 2, 0);patch(X, Y, 'r', 
'EdgeColor'
, 'none');
end
```
![](_page_41_Picture_7.jpeg)

10.5.2016 9:37 A0B17MTB: **Část #13**

- both functions are now available
	- (A): IFSfractal = gen ifs fractal(pts,trns,iter)
	- (B): draw fractal(IFSfractal)
	- test using own fractals
		- prepared data of three collages are: IFS1.m, IFS2.m a IFS3.m

![](_page_42_Figure_6.jpeg)

![](_page_42_Picture_8.jpeg)

Katedra elektromagnetického pole, FEL ČVUT, miloslav.capek@fel.cvut.cz 10.5.2016 9:37 A0B17MTB: **Část #13**

- the appearance of the figure can be further modified
	- do you know, how to get screen resolution?
	- set the size of figure window to 0.3×0.4 multiple of screen resolution and place it 0.05 multiple of screen resolution from bottom left corner
	- choose your own window color

```
monitor = qet(0, 'Screensize');
hndl = figure('Units','Pixels','Name','IFS motif:',...
    'Position', [0.025*monitor(3) 0.05*monitor(4) 0.3*monitor(3)...
    0.4*monitor(4)],'Color',[0.9 0.9 0.9],...
    'NumberTitle'
,
'off'
,'Menu',
'none');
```
![](_page_43_Picture_6.jpeg)

- other tasks:
	- try to treat input for entering larger/smaller matrices, strings etc.
	- try to increase the speed of algorithm (mainly the drawing part)
		- hint: using profile tool find out what takes most of time, do you need given parts?
	- think over whether it is not more user friendly to use just one structure for entire description of IFS collage
		- hint: have a look at data type struct (>> doc struct), what does it offer?

![](_page_44_Picture_7.jpeg)

using function comet display twisted logarithmic spiral

![](_page_45_Picture_2.jpeg)

![](_page_45_Figure_3.jpeg)

alpha =  $25*pi:-pi/50:0; % axis (angles)$ a  $= 5;$  % coefficients b  $= 0.1;$  $r = a*exp(b*alpha);$  $[x, y, z] = \text{sph2cart}(\text{alpha}, 0, r);$ figure('Pos',[25 25 850 850],'Color','w'); comet3 $(x, y, z)$ ;

![](_page_45_Picture_6.jpeg)

# **Thank you!**

![](_page_46_Picture_1.jpeg)

ver. 5.1 (10/05/2016) Miloslav Čapek, Pavel Valtr miloslav.capek@fel.cvut.cz

![](_page_46_Picture_3.jpeg)

Apart from educational purposes at CTU, this document may be reproduced, stored or transmitted only with the prior permission of the authors. Document created as part of A0B17MTB course.